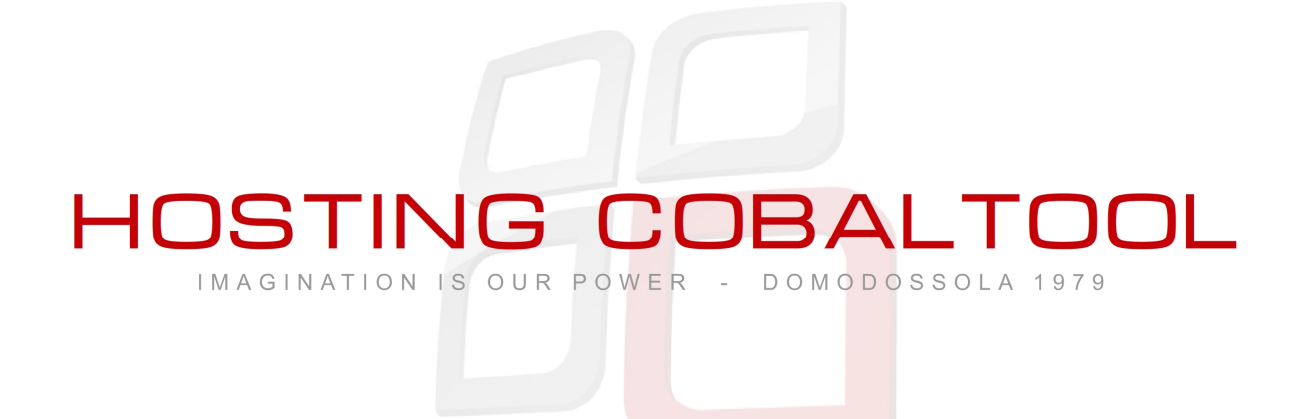

#### **Manuale installazione e consigli d'uso App Mymail compatibile con i servizi Cobaltool Hosting**

*Mymail permette di gestire la posta elettronica di Hosting Cobaltool e in contemporanea dei fornitori di servizi gratuiti (Gmail, Hotmail etc.)*

*Semplice , immediato e con la possibilità di creare filtri.*

*Versione 1.0 16-06-2015*

*Davide Riva* 

### Aprire Google Play oppure AppStore Cercare: Mymail

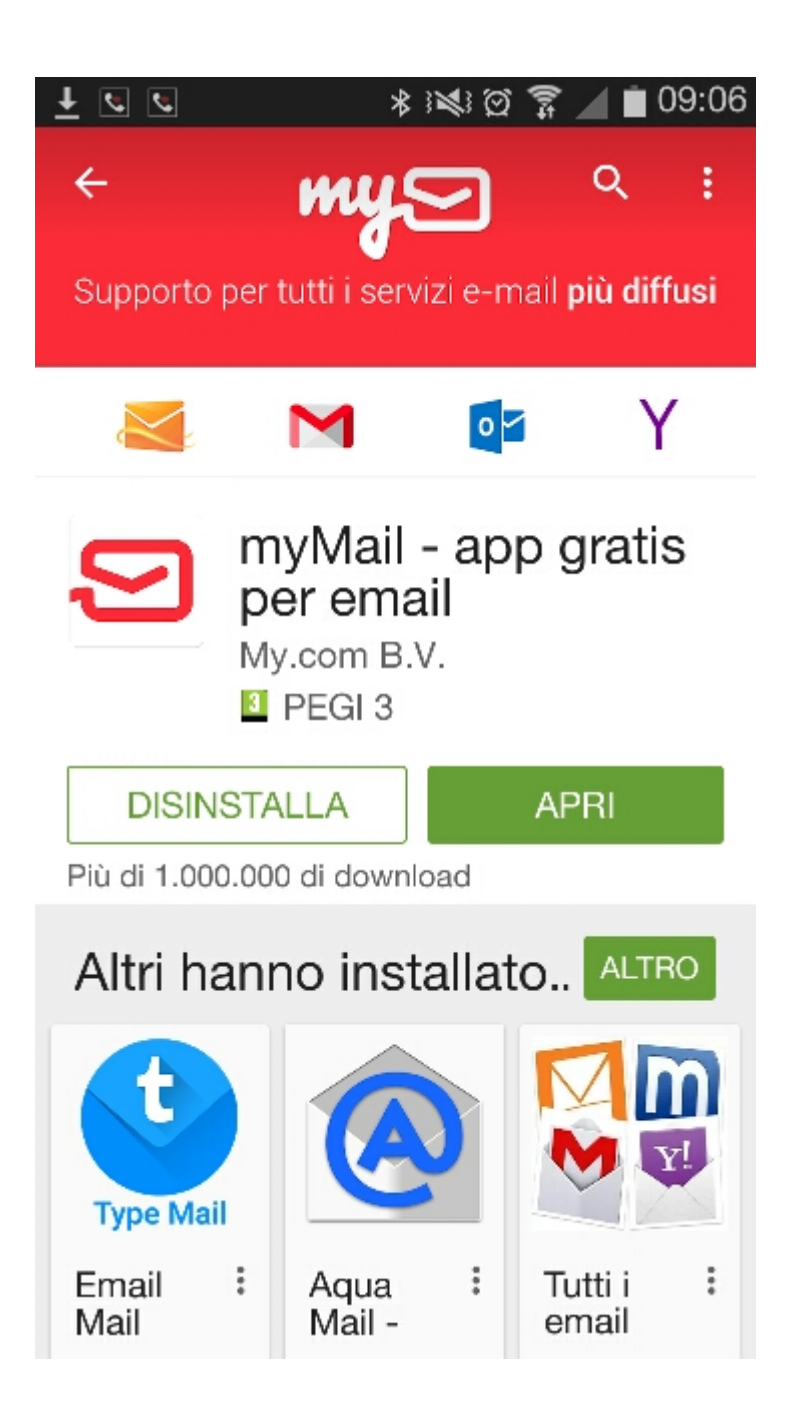

# Installare l'App

## Aprire l'App

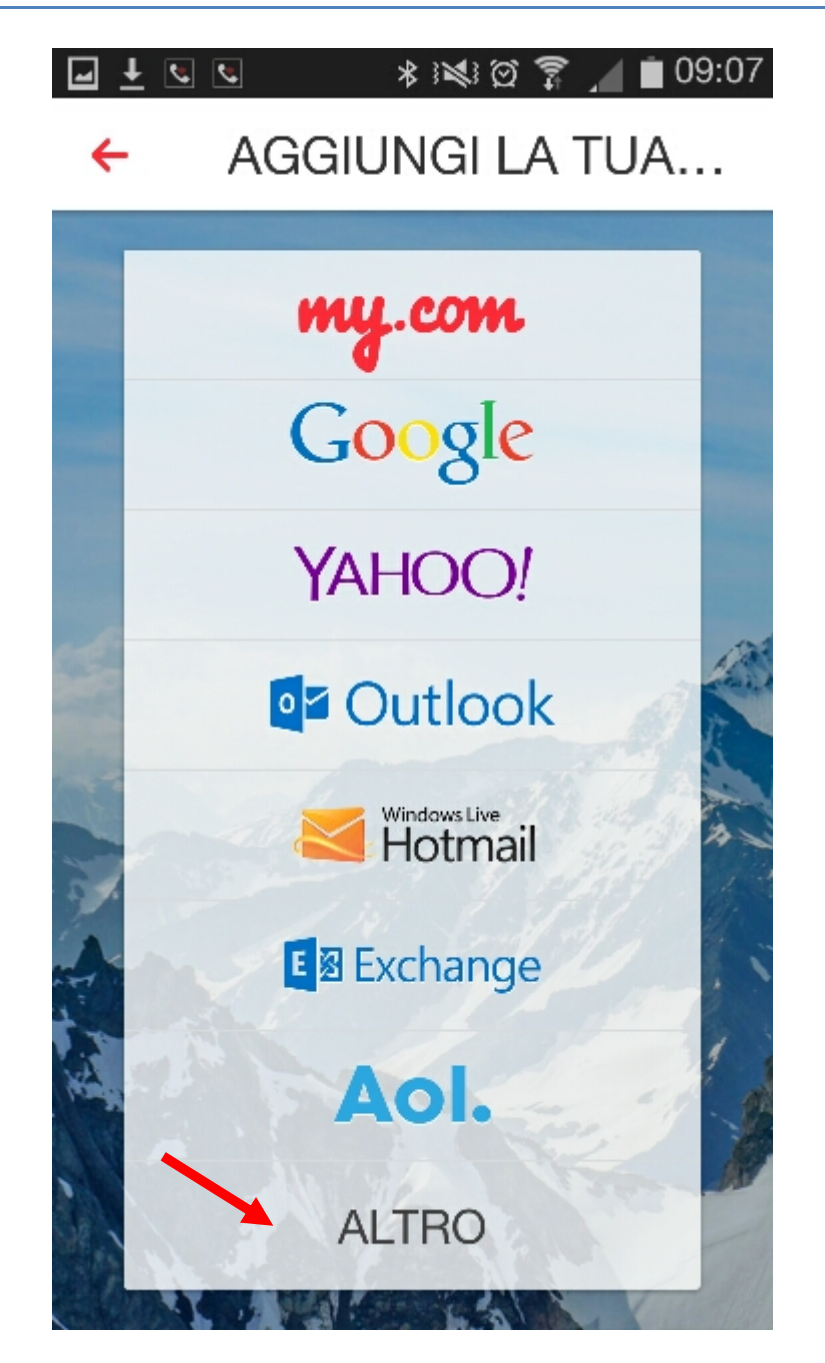

## Selezionare l'ultima opzione : ALTRO

### Inserire l'email che desiderate gestire Inserite la password della vostra email

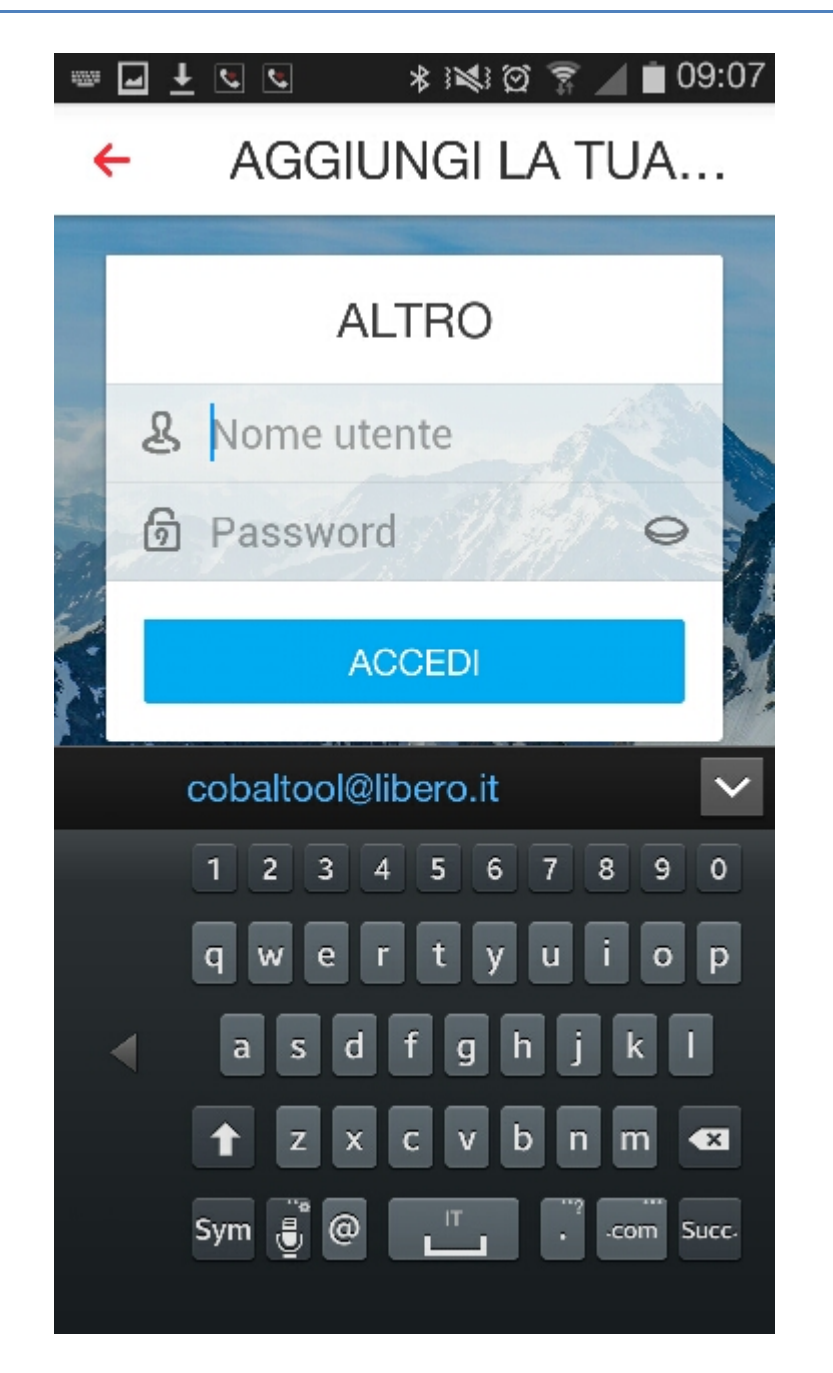

### FINITO!!!

### CONSIGLI E PRESONALIZZAZIONE

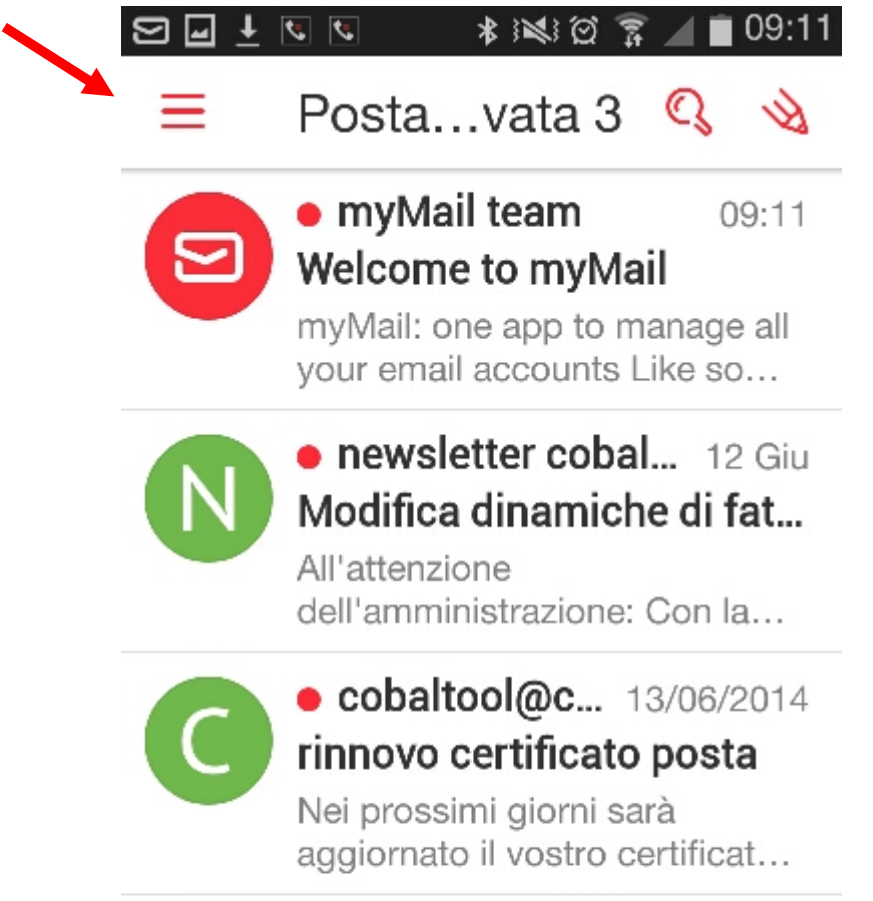

### *Questa è la schermata iniziale cliccate dove indicato per aprire le opzioni*

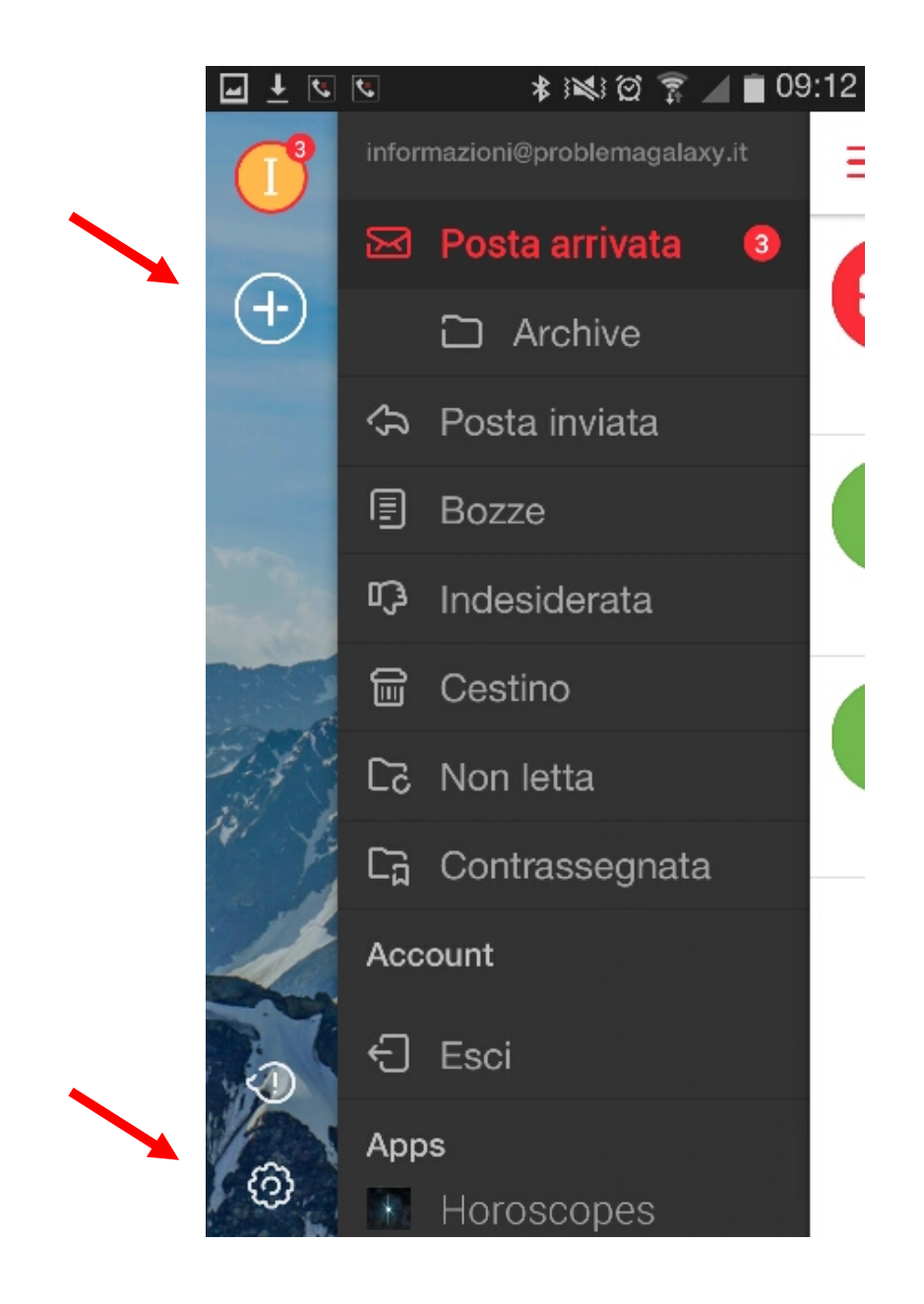

*ll simbolo + permette di aggiungere altri account email di Hosting Cobaltool o di Gmail etc.. Attenzione se cliccate su ESCI si elimina l'email , quindi usatelo con cautela.*

*Il simbolo con l'ingranaggio in basso a sinistra vi permette di impostare e personalizzare la vostra app.*

**术图图言/■09:13** 

#### $\leftarrow$  Impostazioni

Notifiche On

Cartelle

Filtro

Scarica automaticamente gli alleg.. Solo se connesso alla rete Wi-Fi

Ccn al mio indirizzo

O Aggiungi sempre il mio indirizzo in Ccn

 $\checkmark$ 

Ruota schermo

**Account** 

Firma

Nome e avatar

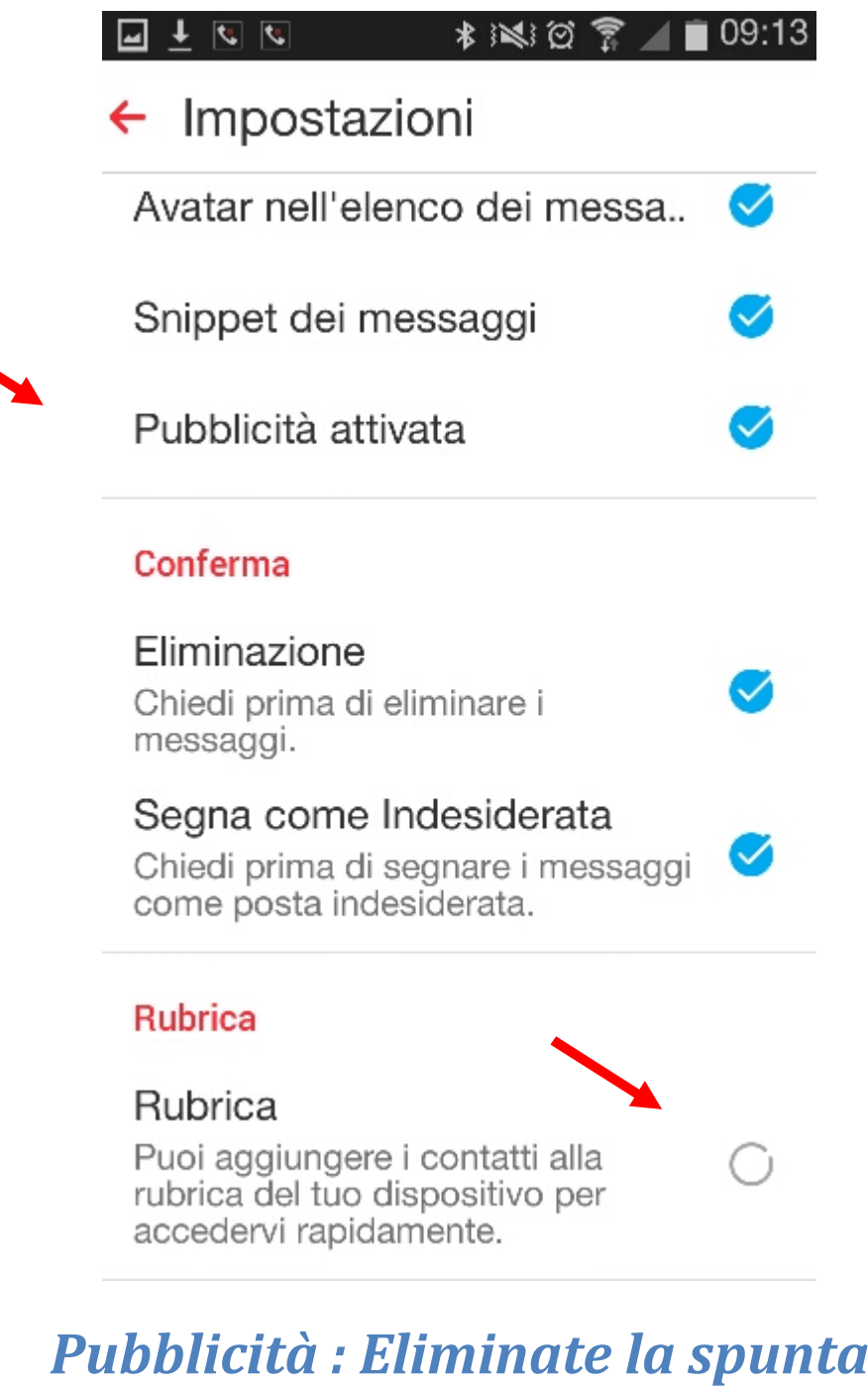

*Rubrica: Spuntate l'opzione*

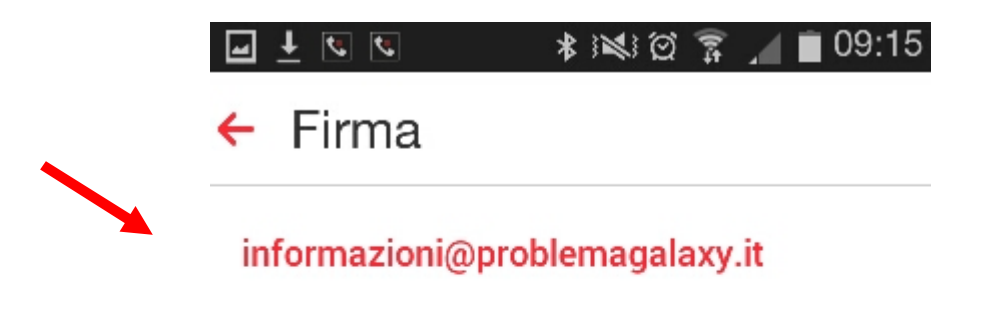

Inviato da myMail per Android

*Firma: Eliminate quella di serie pubblicitaria che pone Mymail e sostituitela con la vostra.*

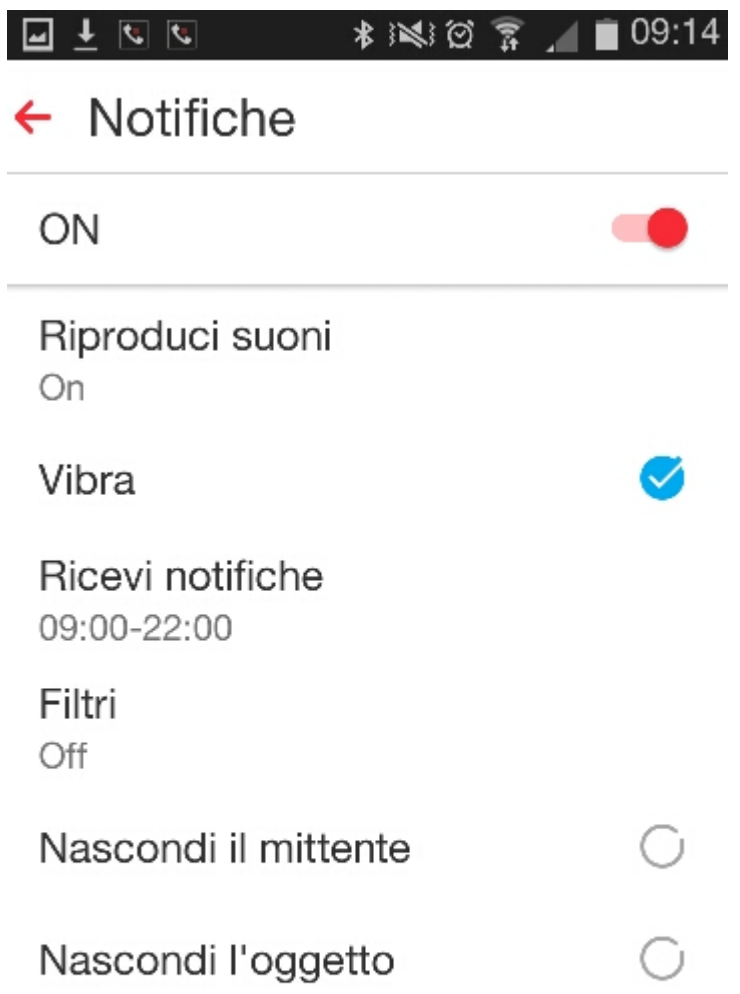

### *Cliccate su Notifiche:*

*Personalizzate come meglio credete*

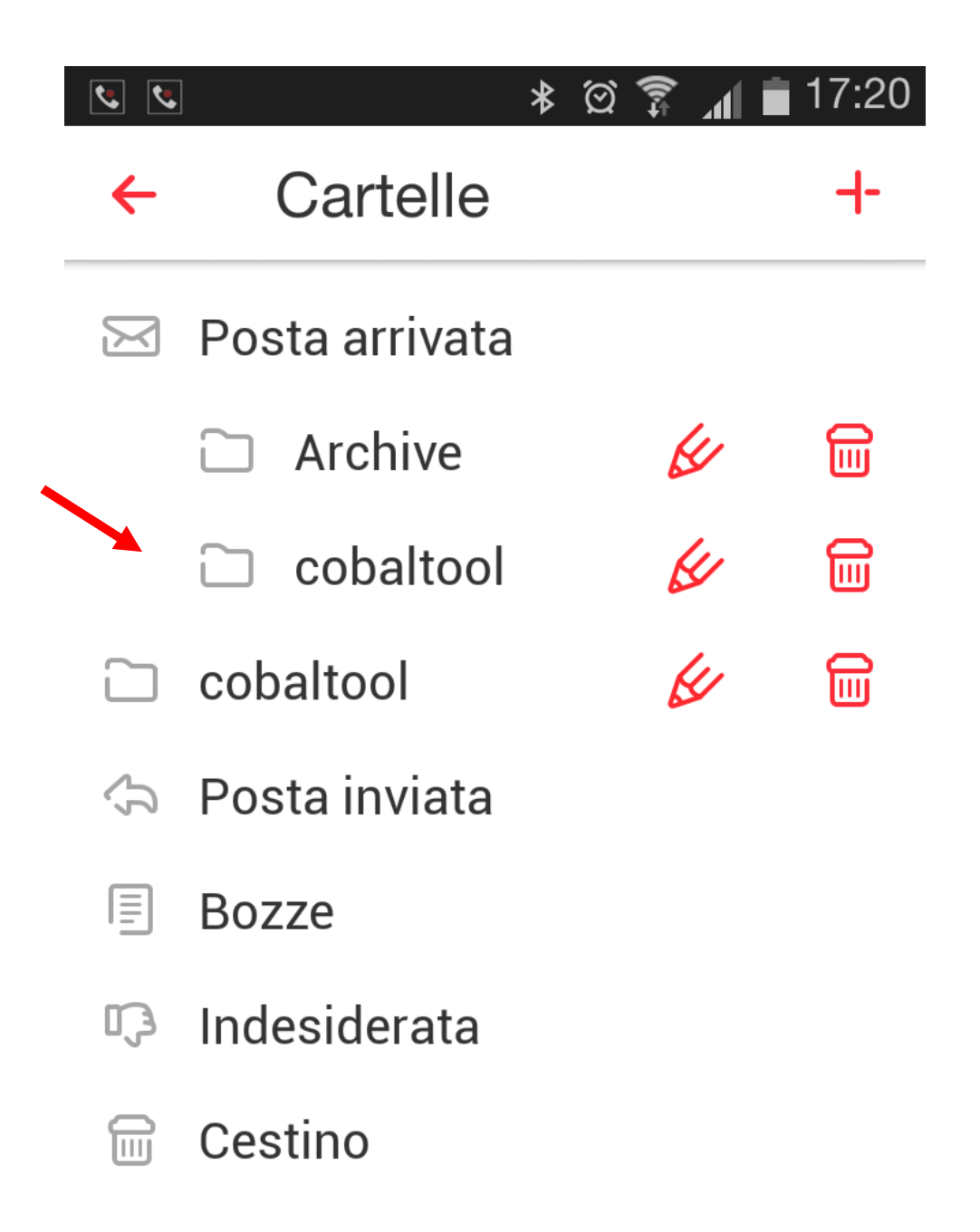

*Create una cartella a vostra scelta usando il simbolo + indicato dalla freccia*

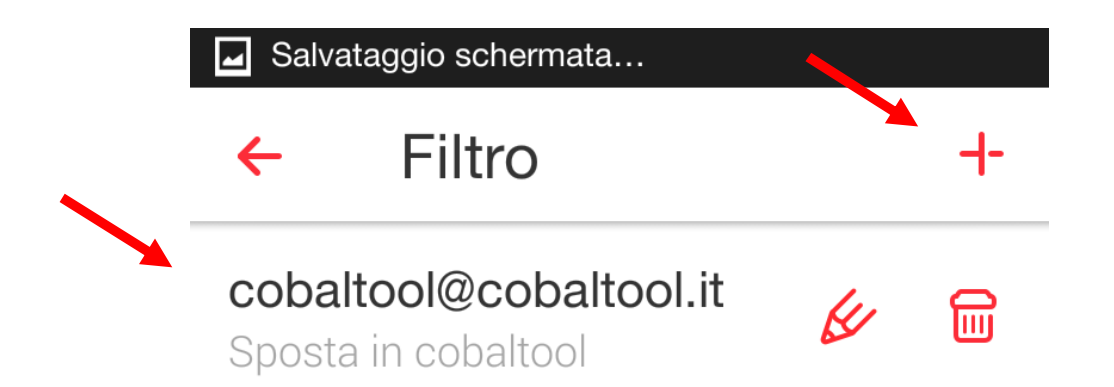

*Create un filtro utilizzando il simbolo + indicato dalla freccia*

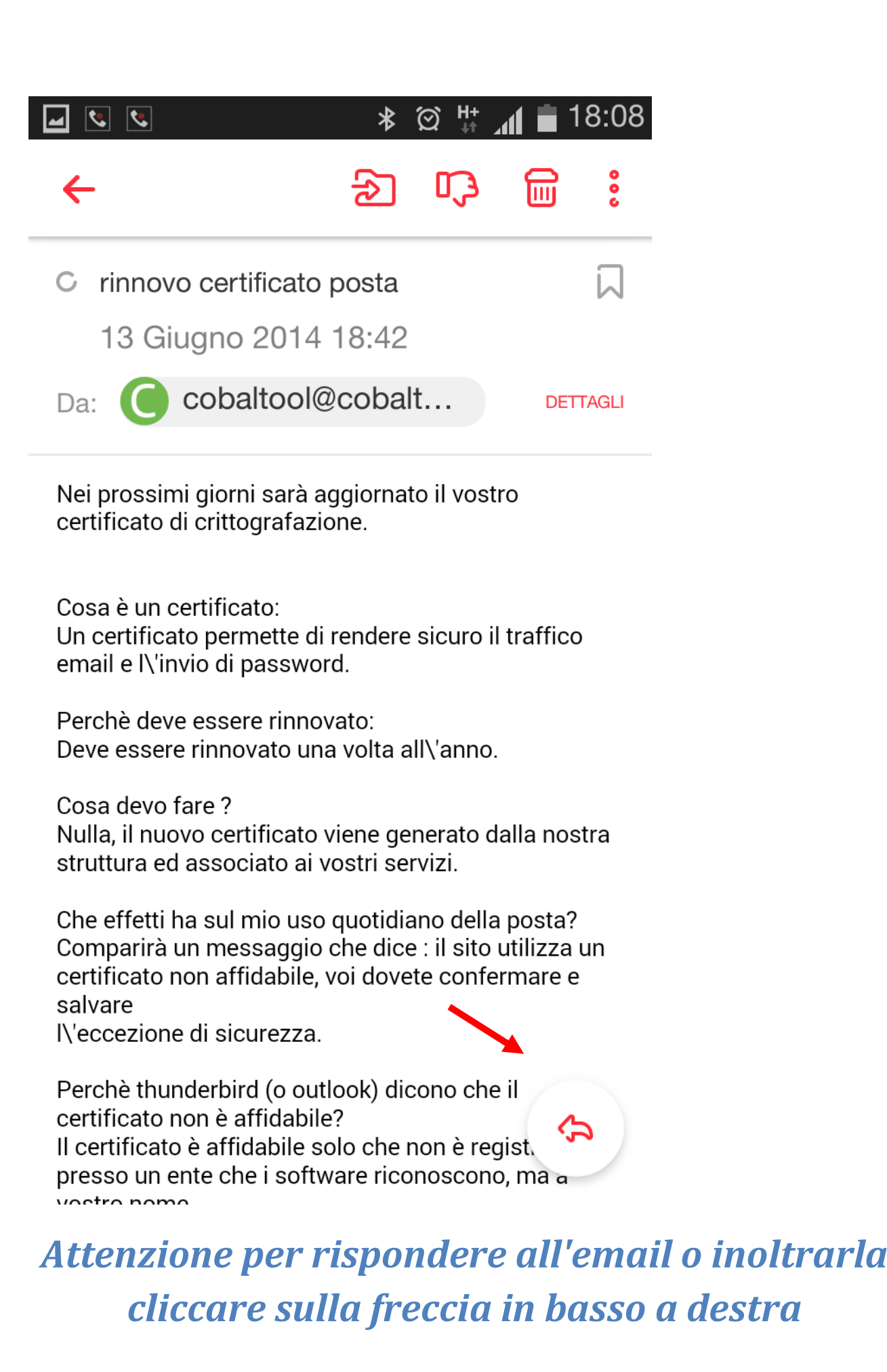